## **REMOVING "OLYMPUS DIGITAL CAMERA" FROM EXIF DATA**

Annoyingly Olympus embed in to their exif data the above caption which is then imported every time you download your images and unless overwritten or removed shows up as:

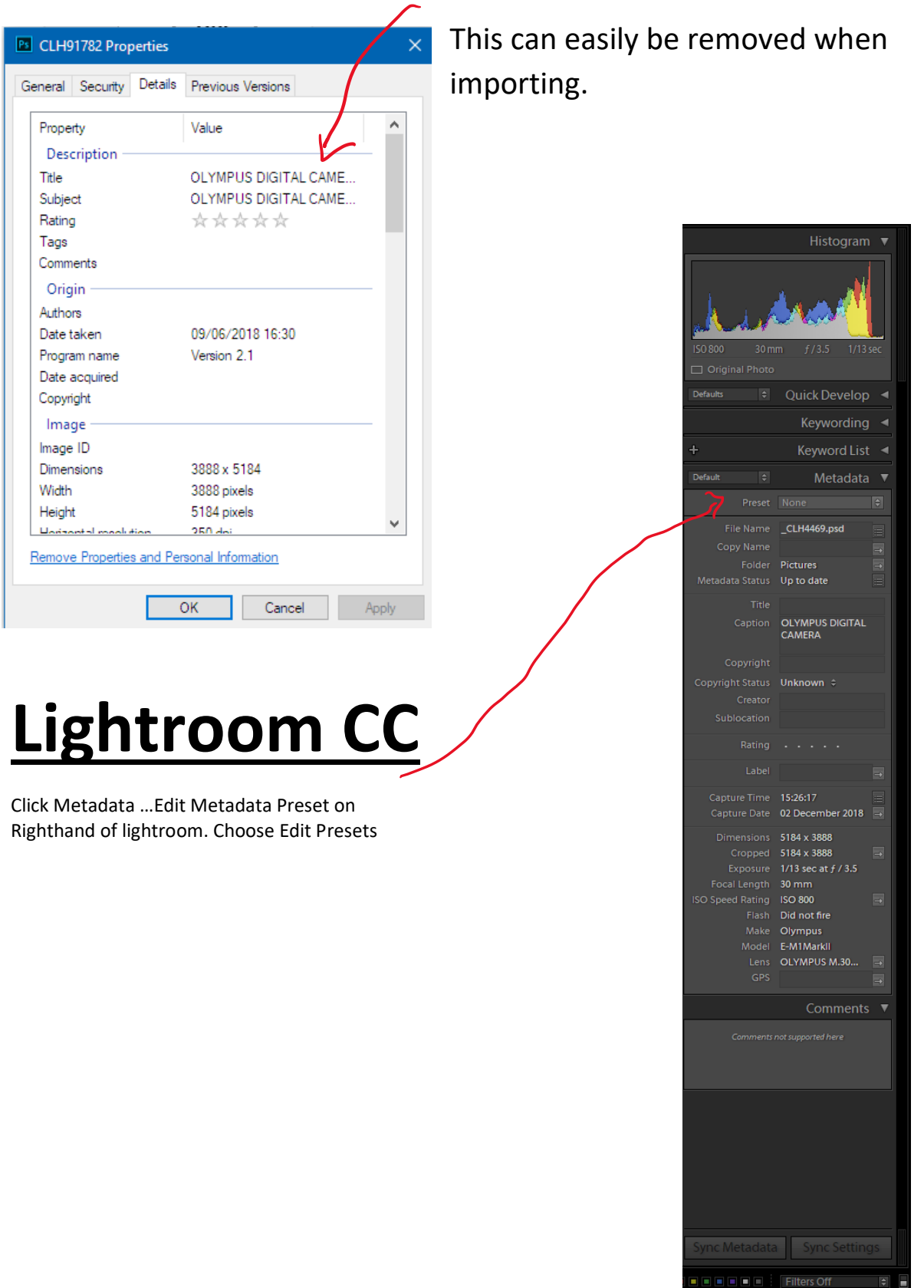

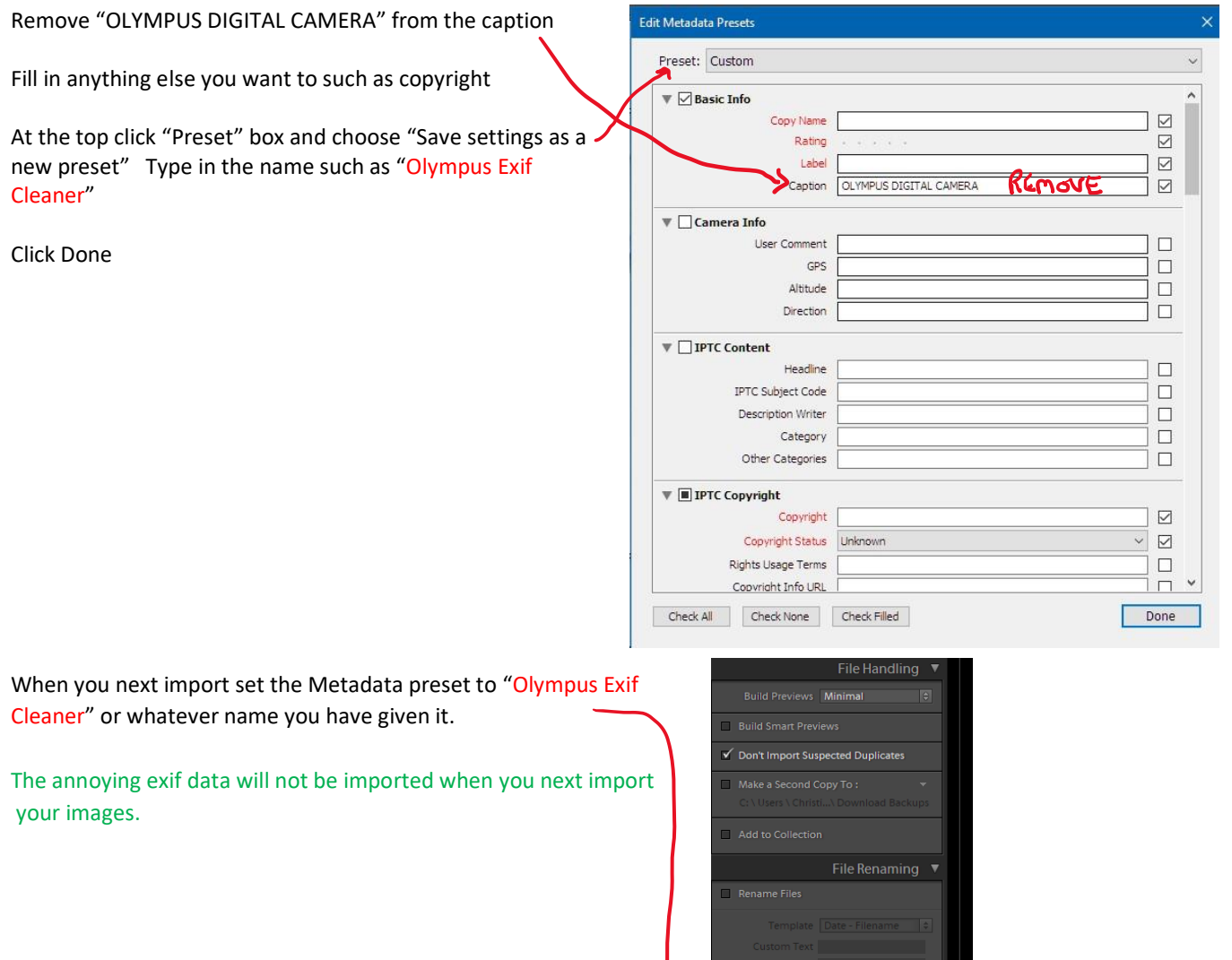

## Cleaning up existing Metadata:

Metadata in existing files (Raw, PSD, JPEG, et al) can be changed by selecting the files in lightroom that you wish to change.

is Cantion C...  $\hat{z}$ 

Go to Metadata on the Right Hand side and change Preset from None to Olympus Exif Cleaner you will see the "OLYMPUS DIGITAL CAMERA" disappear from the Caption box. You can select all the images in your catalogues at once but be aware that the process could take a few minutes. I did my whole back catalogue of 3 years within 5 minutes

## **Bridge**

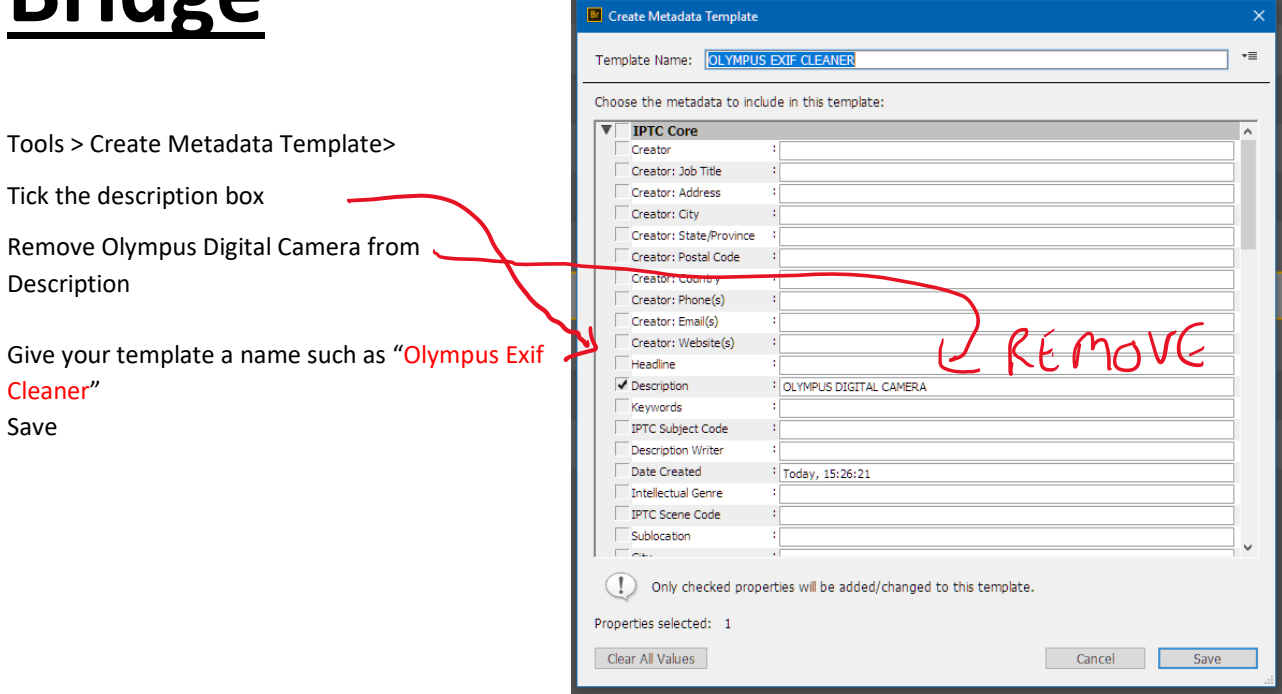

When next importing images open your Photo Downloader in the usual way

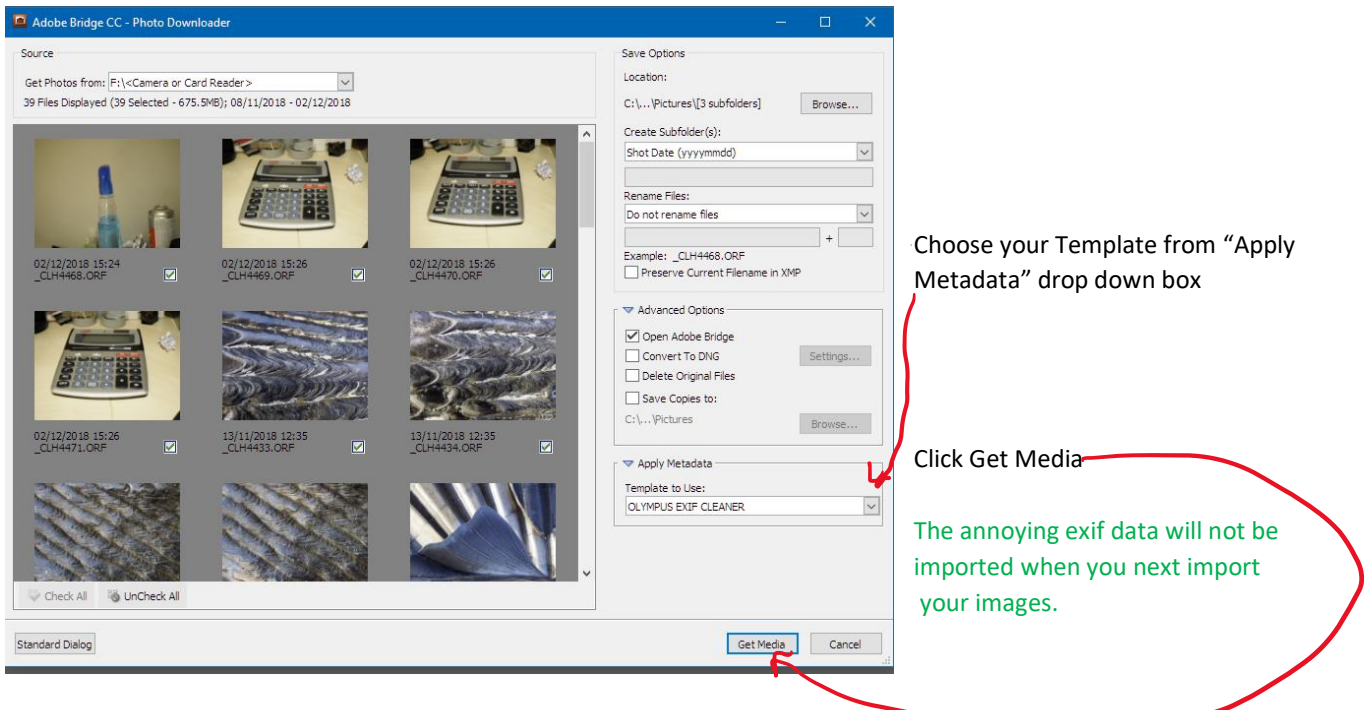

## Cleaning up existing Metadata:

Metadata in existing files (Raw, PSD, JPEG, et al) can be changed by selecting the files in Bridge that you wish to change.

Go to Tools>Replace Metadata>*select your new template*. (Olympus Exif Cleaner)